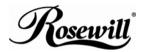

7.1 Channel PCI Sound Card RC-702

User Manual

### Features

- Full-duplex 8CH DAC/2CH ADC
- Supports 96K/16 bit playback; 48K /16 bit recording
- Integrated S/PDIF transmitter supports 44.1k/48k/96KHz sample-rate and 16/24bits resolution
- PCI Rev. 2.2 compliant with bus mastering modes
- Supports the latest Dolby® Digital EX and DTS ES 6.1/7.1 CH DVD soundtrack playback
- DirectSound™ 3 HW acceleration
- ACPI compliant power down management
- Supports Windows® 2000, XP/2003/Vista/7 (32/64 bit)

# System Requirements

- Pentium-class computer with one available PCI slot
- Windows® 2000, XP/2003/Vista/7 (32/64 bit)
- DirectX 8.1 above is required

## Package Contents

- 1 x C-Media CMI8768 7.1 Channel PCI Sound Card
- 1 x Driver CD
- 1 x User Manual

Note: Contents may vary depending on the market/country.

### Hardware & Software Installation

It is recommended that you remove any previously installed sound card and drivers prior to installing this 7.1 Channel PCI Sound Card to avoid any conflicts. If previously installed drivers are not removed, this 7.1 Channel PCI Sound Card perhaps not function properly. (**Note:** If your computer has on-board sound you will need to disable it on the motherboard. For more information please see your computer's documentation or contact your computer's manufacturer.)

#### Driver Installation

### For Windows® 2000, XP/2003/Vista/7 (32/64 bit)

- Locate an available PCI slot on your computer, and insert this 7.1 Channel PCI Sound Card into the slot. Fasten the card to the case using a screw.
- Start your PC. Windows® will detect the Sound Card find a "Multimedia Audio Controller" device. Click the "Cancel" button to cancel the driver installation for the device at this moment. The driver for this device will be installed in the next step.
- Place the Driver CD into the CD-ROM drive. Click the Start button on the taskbar and click Run. Type "D:\RC-702\Setup.exe". (Assuming you have placed the CD in CD-ROM drive labeled as D).
- 4. Follow any on-screen instructions to complete the software installation.
- 5. Restart your system.
- Once you have rebooted the computer, this 7.1 Channel PCI Sound Card is ready to be used.

### **Physical Connections**

The rear panel of this 7.1 Channel PCI Sound Card has the following jacks:

- Line In (blue) Connect to tape/CD/DVD player, or other audio sources for output mixing and/or recording
- Mic In (pink) Connect to microphone
- 3. Front Out (green) This jack should connect to the powered Left and Right speakers, located to the left and right of your computer monitor. If you have just a two-speaker stereo setup, this is the jack to use. You can also plug a pair of stereo headphones into this jack
- Rear Out (black) -This line-level output should be connected to powered Left and Right Surround speakers. These speakers should be located to your left and right sides, just behind your head
- Surround Out (black) -The line-level output connects to powered Left and Right Center Surround channel speakers. These speakers should be located directly you as you are looking at your computer monitor
- Center/Subwoofer (orange) -This line-level output connects to powered Center and Subwoofer speakers. The Center channel speaker should be directly above or below your monitor and the subwoofer can go just about anywhere it will fit in your room.
- S/PDIF Out -The Digital Output jack is a S/PDIF Coaxial output
  you can use an RCA cable to connect this to a digital recorder, mixer or surround receiver.
  A 75 Ohm digital coaxial cable is required for this type of connection

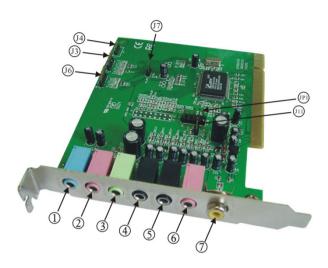

In addition to the rear panel jacks, this 7.1 Channel PCI Sound Card also has the following internal connection:

| The Connector | The Function                        |
|---------------|-------------------------------------|
| J6            | Aux-in                              |
| J3            | Analog CD/IN Port(Signals: L-G-G-R) |

| J4  | Analog CD/IN Port(Signals: G-R-G-L) |
|-----|-------------------------------------|
| J7  | PCSPK-in                            |
| J11 | CD-SPDIF IN                         |
| JP1 | OPTICAL SPDIF- I/O                  |

Thank you for purchasing a quality Rosewill Product.

Please register your product at : www.rosewill.com for complete warranty information and future support for your product.

Free Manuals Download Website

http://myh66.com

http://usermanuals.us

http://www.somanuals.com

http://www.4manuals.cc

http://www.manual-lib.com

http://www.404manual.com

http://www.luxmanual.com

http://aubethermostatmanual.com

Golf course search by state

http://golfingnear.com

Email search by domain

http://emailbydomain.com

Auto manuals search

http://auto.somanuals.com

TV manuals search

http://tv.somanuals.com